Wreless Bluetooth<sup>®</sup> PC interface

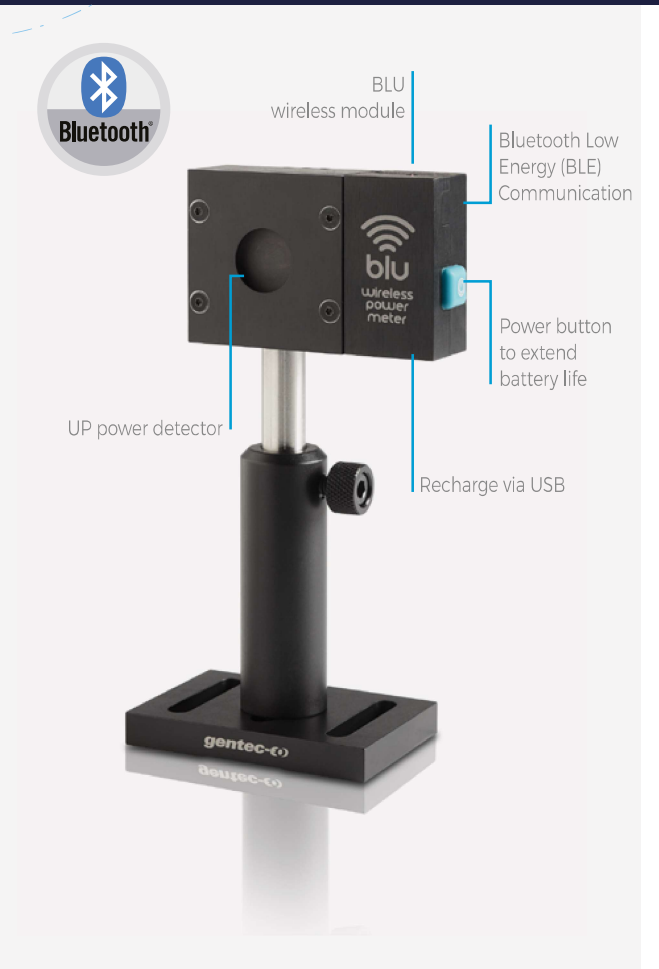

#### **MEASURE WITH YOUR SMARTPHONE. TABLET OR PC**

Display the results on your mobile device with the Gentec-EO BLU app available FREE on Google Play and Apple Store. Need to use it with a PC? Simply plug in the included Bluetooth receptor and use PC-Gentec-FO

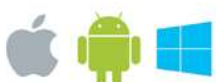

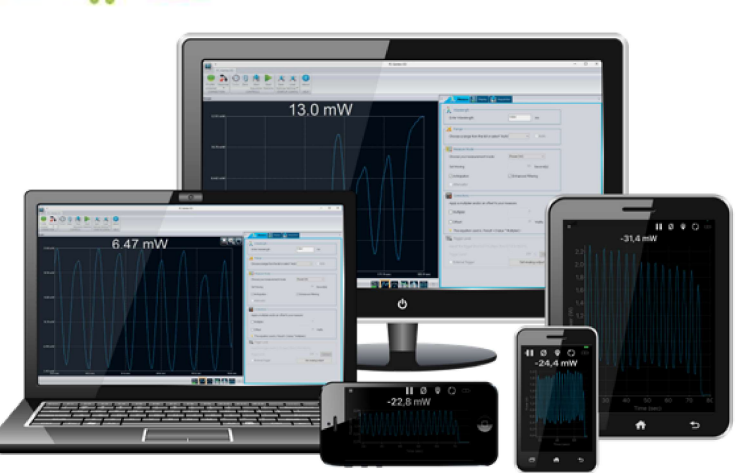

The Bluetooth<sup>®</sup> word mark and logos are registered trademarks owned by the Bluetooth SIG, Inc. and any use of such marks by Gentec-EO is under license

### **WATCH OUT FOR THIS LOGO!**

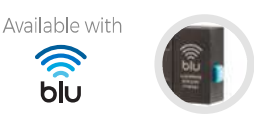

**KEY FEATURES** 

- $\blacktriangleright$ ALL-IN-ONE DETECTOR + METER This new line of All-in-One detectors combine a detector and a meter with Bluetooth connectivity in one convenient product. No need to carry a meter!
- $\overline{\phantom{0}}$ **SAVE 50% ON CALIBRATION COSTS** One product = one calibration. Reduce your recalibration costs by half!
- $\overline{\phantom{0}}$ **EXTENSIVE COVERAGE**

Receive data at up to 30m from the detector, with the same performance as the usual detector + PC interface combination.

 $\overline{\phantom{0}}$ **EASY TO SET UP** 

Perfect for field service, labs and OEM applications.

 $\overline{\phantom{0}}$ **CO WIRELESS** 

> No need to worry about cable length or PC interface location.

#### $\overline{\phantom{0}}$ **LONG BATTERY LIFE**

The USB-rechargeable Li-ion battery lasts up to 5 continuous days with the device running

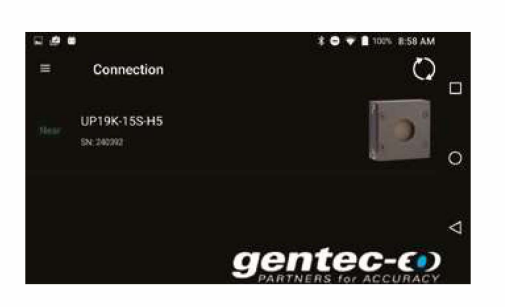

**M8<U**  *I* 

ă

W

 $\overline{5}$ 

**W8Yelength**  -

......... ...\_

**Canectlons** 

**Cann«tlon**   $""$ 

# **MAIN CONTROLS**

Connecting a BLU device is very simple in the mobile application. Just open the app and it will automatically search for all available devices. Then, tap on the desired device in the list.

If there are no devices within range, the app will propose a simulator.

When a BLU detector is connected to a phone or computer, no other device can communicate with it.

## **MEASUREMENT PARAMETERS**

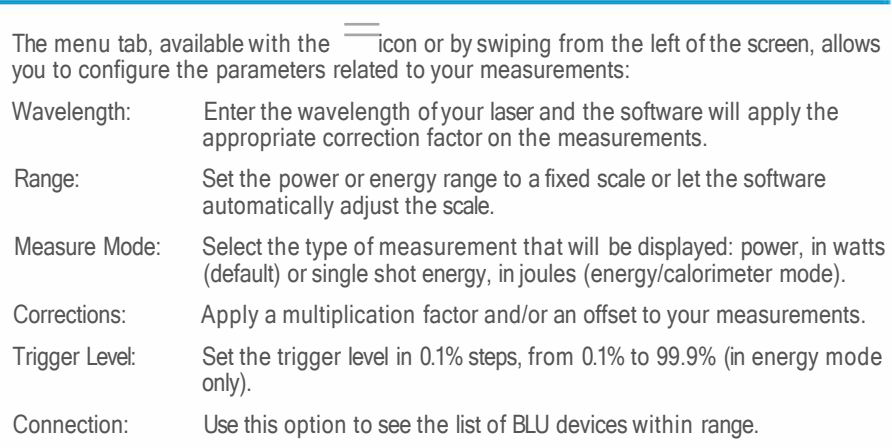

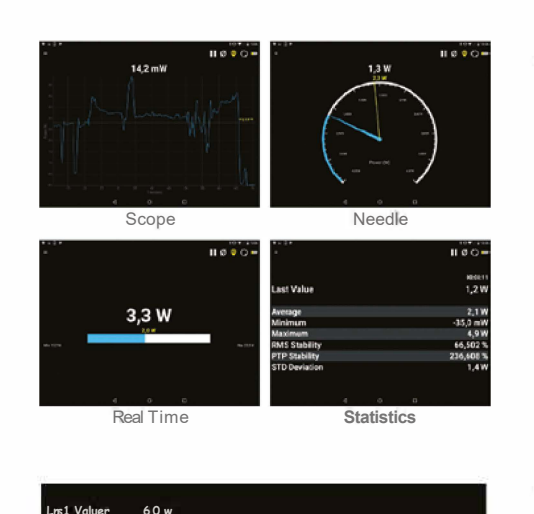

**Our.ation: 0 Day(s) 0 Hour(s) 1 Min{s) 0 Se-c(s)** 

## **MULTIPLE DISPLAYS**

Select the display that suits you best and watch your measurements in real time! Simply swipe the screen to switch between the various displays:

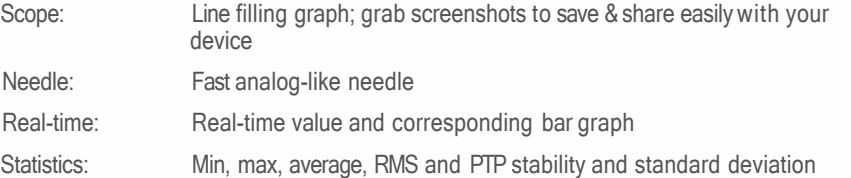

# **DATA ACQUISITION**

The acquisition screen allows you to enter the parameters for data acquisition:

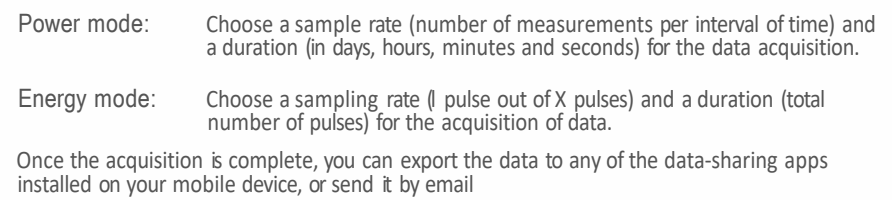

□ O st E d ::> O E d ::> D ::> D ::> D ::> D

**167** 

PRODUCT GUIDE 2022

**Running.. 00:00 00:39** 

**STAR!** STOP

**Sample Rale:** 

T 418.657.8003 I info@gentec-eo.com **genteC-EO**

〒336-0017 埼玉県さいたま市南区南浦和 1-2-17 https://www.phototechnica.co.jp フォトテクニカ株式会社 TEL:048-871-0067 FAX:048-871-0068, e-mail:voc@phototechnica.co.jp